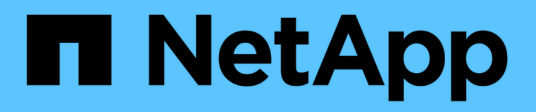

# **Backing up and verifying your databases**

SnapManager Oracle

NetApp February 12, 2024

This PDF was generated from https://docs.netapp.com/us-en/snapmanager-oracle/unix-installation-7mode/concept\_snapmanager\_backup\_overview.html on February 12, 2024. Always check docs.netapp.com for the latest.

# **Table of Contents**

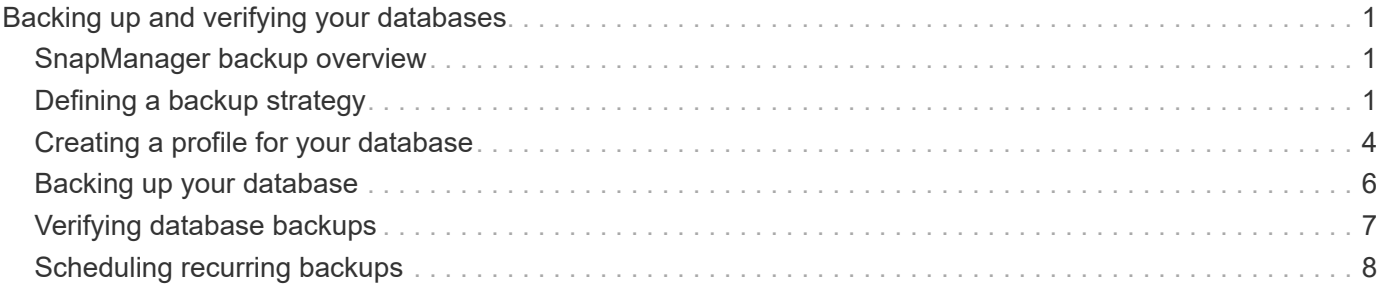

# <span id="page-2-0"></span>**Backing up and verifying your databases**

After installing SnapManager, you can create a basic backup of your database and verify that backup to ensure it does not contain any corrupt files.

### **Related information**

[SnapManager backup overview](#page-2-1)

[Defining a backup strategy](#page-2-2)

[Creating a profile for your database](#page-5-0)

[Backing up your database](#page-7-0)

[Verifying database backups](#page-8-0)

[Scheduling recurring backups](#page-9-0)

# <span id="page-2-1"></span>**SnapManager backup overview**

SnapManager uses NetApp Snapshot technology to create backups of databases. You can use the DBVERIFY utility, or you can use SnapManager to verify the integrity of the backups.

SnapManager backs up a database by creating Snapshot copies of the volumes containing data files, control files, and archive log files. Together, these Snapshot copies comprise a backup set that SnapManager can use to restore a database.

# <span id="page-2-2"></span>**Defining a backup strategy**

Defining a backup strategy before creating your backups ensures that you have backups to successfully restore your databases. SnapManager provides flexible granular backup schedule to meet your Service Level Agreement (SLA).

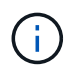

For SnapManager best practices, see *TR 3761*.

### **What mode of SnapManager backup do you need?**

SnapManager supports two modes of backups:

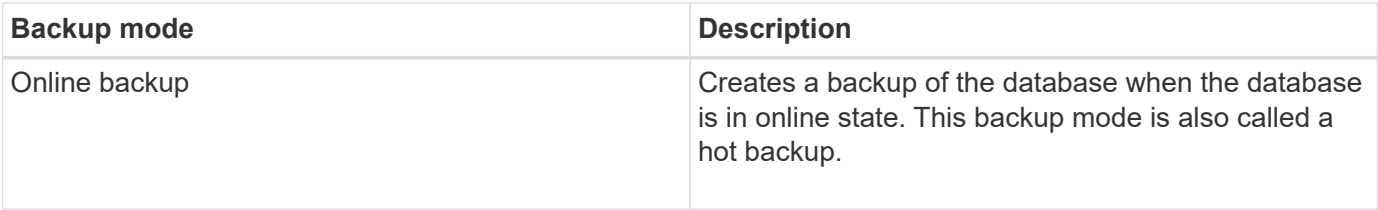

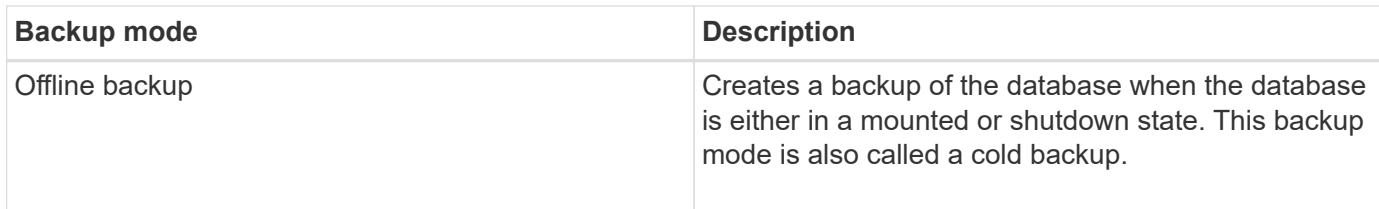

### **What type of SnapManager backup do you need?**

SnapManager supports three types of backups:

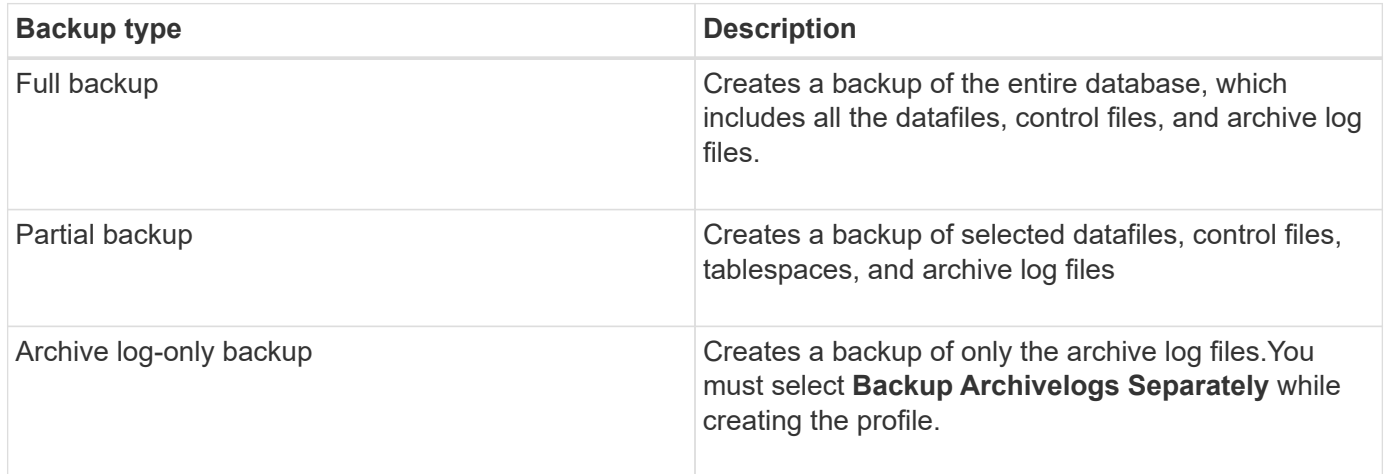

### **What type of database profile do you need?**

SnapManager creates backups based on whether the database profile separates the archive log backups from the data file backups.

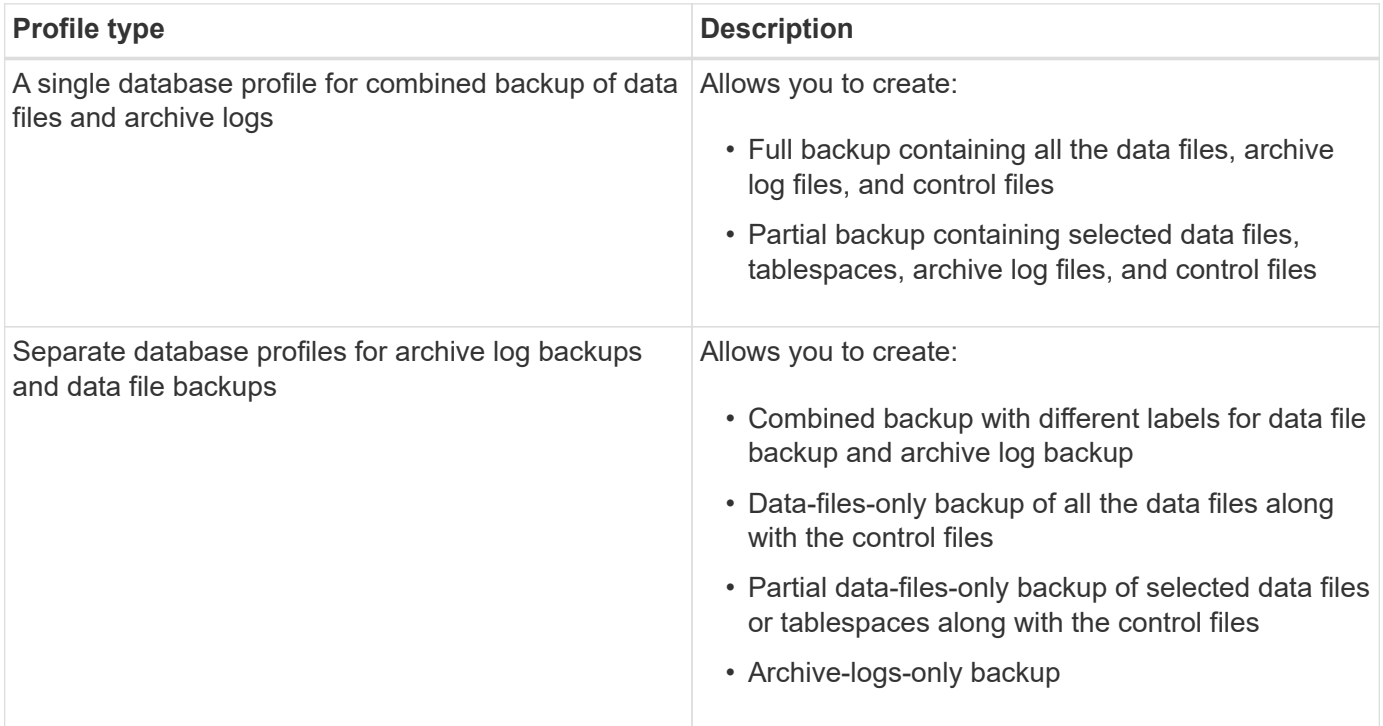

### **What naming conventions should be used for Snapshot copies?**

Snapshot copies created by backups can follow a custom naming convention. Custom text or built-in variables such as the profile name, the database name, and the database SID provided by SnapManager can be used to create the naming convention. You can create the naming convention while creating the policy.

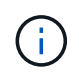

You must include the smid variable in the naming format. The smid variable creates a unique Snapshot identifier.

The Snapshot copy naming convention can be changed during or after the creation of a profile. The updated pattern applies only to Snapshot copies that have not yet been created; existing Snapshot copies retain the previous pattern.

#### **How long do you want to retain backup copies on the primary storage system and the secondary storage system?**

A backup retention policy specifies the number of successful backups to retain. You can specify the retention policy while creating the policy.

You can select hourly, daily, weekly, monthly, or unlimited as the retention class. For each retention class, you can specify the retention count and retention duration, either together or individually.

• Retention count determines the minimum number of backups of a particular retention class that should be retained.

For example, if backup schedule is *daily* and retention count is *10*, then 10 daily backups are retained.

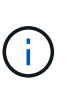

The maximum number of Snapshot copies that Data ONTAP allows you can retain is 255. After it reaches the maximum limit, by default the creation of new Snapshot copies fail. However, you can configure the rotation policy in Data ONTAP to delete older Snapshot copies.

• Retention duration determines the minimum number of days for which the backup should be retained.

For example, if backup schedule is *daily* and retention duration is *10*, then 10 days of daily backups are retained.

If you set up SnapMirror replication, the retention policy is mirrored on the destination volume.

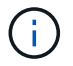

For long-term retention of backup copies, you should use SnapVault.

#### **Do you want to verify backup copies using the source volume or a destination volume?**

If you use SnapMirror or SnapVault, you can verify backup copies using the Snapshot copy on the SnapMirror or SnapVault destination volume rather than the Snapshot copy on the primary storage system. Using a destination volume for verification reduces the load on the primary storage system.

#### **Related information**

[NetApp Technical Report 3761: SnapManager for Oracle: Best Practices](http://www.netapp.com/us/media/tr-3761.pdf)

# <span id="page-5-0"></span>**Creating a profile for your database**

You must create a profile for your database to perform any operation on that database. The profile contains information about the database and can reference only one database; however, a database can be referenced by multiple profiles. A backup that is created using one profile cannot be accessed from a different profile, even if both profiles are associated with the same database.

You must ensure that target database details are included in the /etc/oratab file.

These steps show how to create a profile for your database using the SnapManager UI. You can also use the CLI if you prefer.

For information about how to create profiles using the CLI, see the *SnapManager for Oracle Administration Guide for UNIX*.

- 1. From the Repositories tree, right-click the repository or the host and select **Create Profile**.
- 2. On the Profile Configuration Information page, enter the custom name and password for the profile.
- 3. On the Database Configuration Information page, enter the following information:

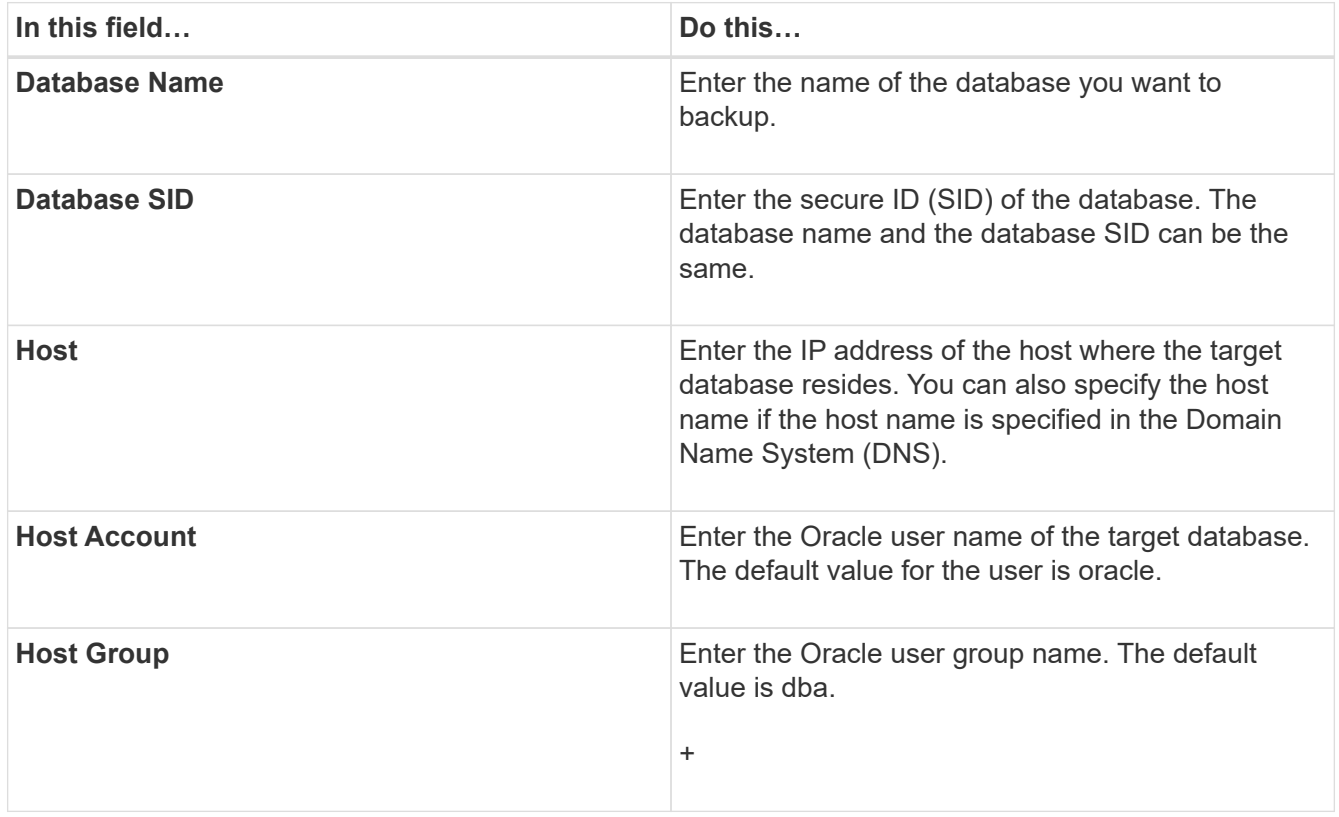

4. On the Database Connection Information page, select one of the following:

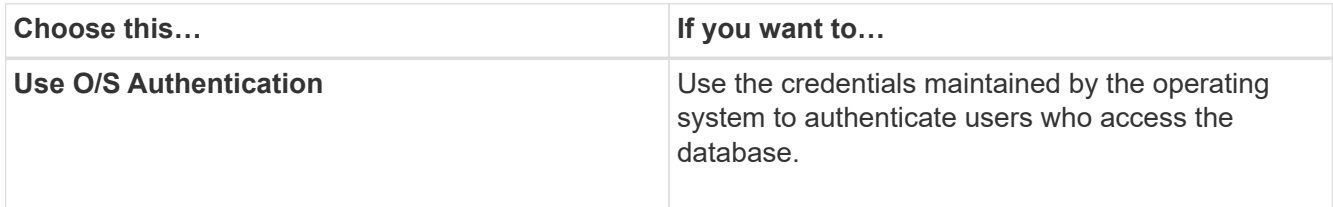

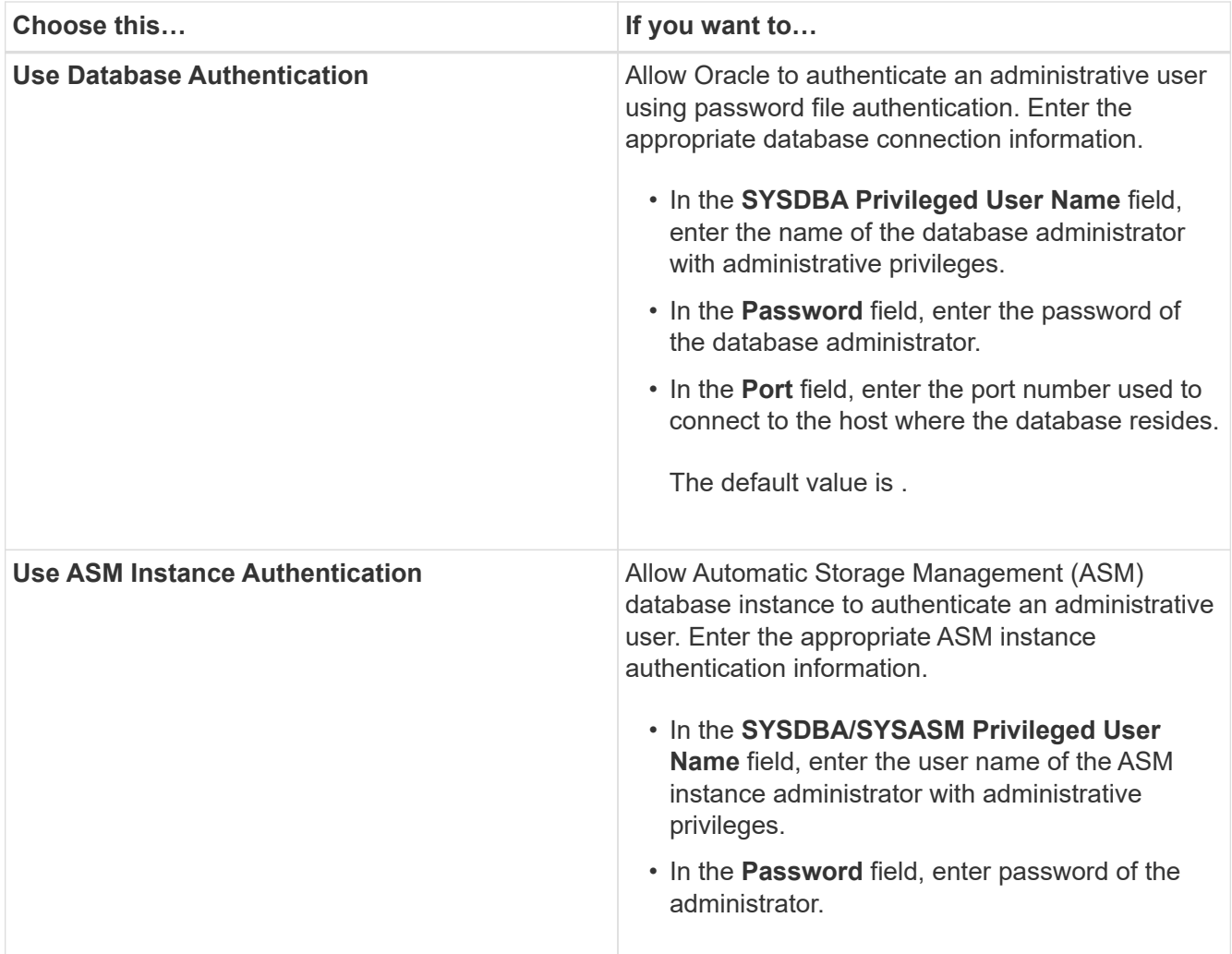

**Note:** You can select the ASM authentication mode only if you have an ASM instance on the database host.

5. On the RMAN Configuration Information page, select one of the following:

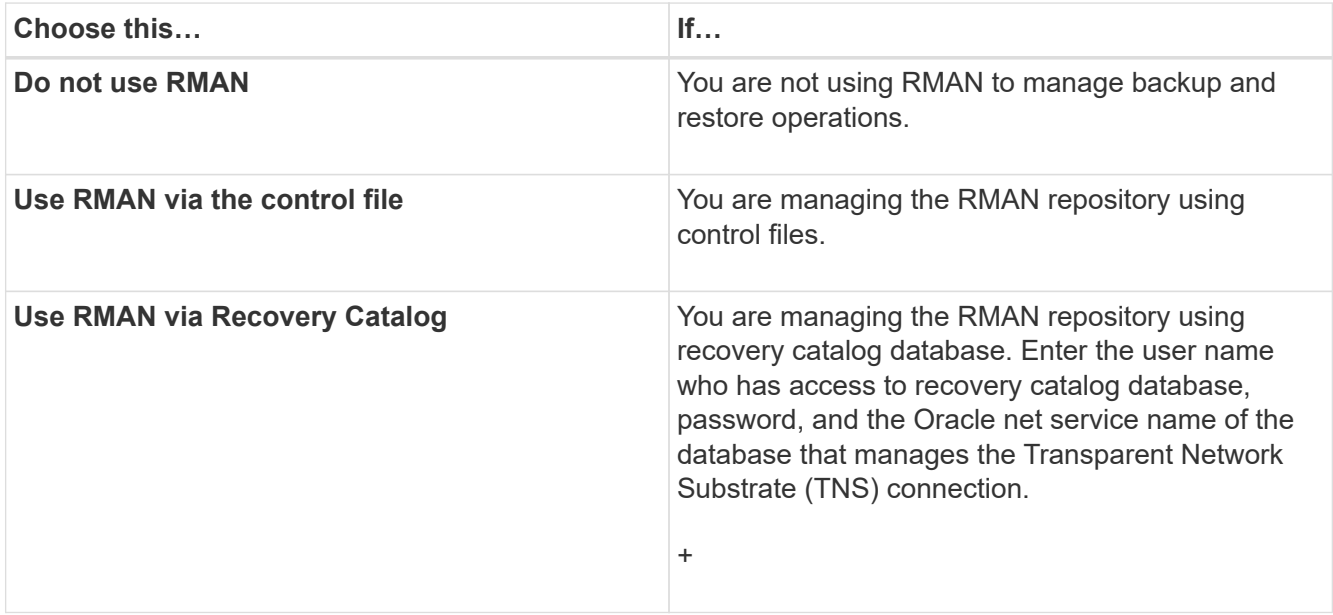

6. On the Snapshot Naming Information page, select the variables to specify a naming format for the Snapshot copy.

You must include the smid variable in the naming format. The smid variable creates a unique Snapshot identifier.

- 7. On the Policy Settings page, perform the following:
	- a. Enter the retention count and duration for each retention class.
	- b. From the **Protection Policy** drop-down list, select the Protection Manager policy.
	- c. If you want to back up archive logs separately, select the **Backup Archivelogs Separately** checkbox, specify the retention, and select the protection policy.

You can select a policy which is different from the policy associated for datafiles. For example, if you have selected one of the Protection Manager policy for datafiles, you can select a different Protection Manager policy for archive logs.

- 8. On the Configure Notification Settings page, specify the email notification settings.
- 9. On the History Configuration Information page, select one of the options to maintain the history of SnapManager operations.
- 10. On the Perform Profile Create Operation page, verify the information and click **Create**.
- 11. Click **Finish** to close the wizard.

If the operation fails, click **Operation Details** to view what caused the operation to fail.

#### **Related information**

[SnapManager 3.4 for Oracle Administration Guide for UNIX](https://library.netapp.com/ecm/ecm_download_file/ECMP12471546)

### <span id="page-7-0"></span>**Backing up your database**

After creating a profile, you must back up your database. You can schedule recurring backups after the initial backup and verification.

These steps show how to create a backup of your database using the SnapManager user interface. You can also use the command-line interface (CLI) if you prefer.

For information about how to create backups using CLI, see the *SnapManager for Oracle Administration Guide for UNIX*.

- 1. From the Repositories tree, right-click the profile containing the database you want to back up, and select **Backup**.
- 2. In **Label**, enter a custom name for the backup.

You must not include spaces or special characters in the name. If you do not specify a name, SnapManager automatically creates a backup label.

From SnapManager 3.4, you can modify the backup label created automatically by SnapManager. You can edit the override.default.backup.pattern and new.default.backup.pattern configuration variables to create your own default backup label pattern.

3. Select **Allow startup or shutdown of database, if necessary** to modify the state of the database, if required.

This option ensures that if the database is not in the required state to create a backup, SnapManager automatically brings the database to the desired state to complete the operation.

- 4. On the Database, Tablespaces or Datafiles to Backup page, perform the following:
	- a. Select **Backup Datafiles** to back up either the full database, selected data files, or selected tablespaces.
	- b. Select **Backup Archivelogs** to back up the archive log files separately.
	- c. Select **Prune Archivelogs** if you want to delete the archive log files from the active file system that is already backed up.

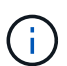

If Flash Recovery Area (FRA) is enabled for archive log files, then SnapManager fails to prune the archive log files.

d. Select **Protect the backup** if you want to enable backup protection.

This option is enabled only if the protection policy was selected while creating the profile.

- e. Select **Protect Now** if you want to protect the backup immediately to the secondary storage overriding Protection Manager's protection schedule.
- f. From the **Type** drop-down list, select the type of backup (offline or online) you want to create.

If you select Auto, SnapManager creates a backup based on the current state of the database.

- g. From the **Retention Class** drop-down list, select the retention class.
- h. Select the **Verify backup using the Oracle DBVERIFY utility** check box if you want to ensure that the backed-up files are not corrupted.
- 5. On the Task Enabling page, specify whether you want to perform tasks before and after backup operations are completed.
- 6. On the Perform Backup Operation page, verify the information and click **Backup**.
- 7. Click **Finish** to close the wizard.

If the operation fails, click **Operation Details** to view what caused the operation to fail.

## <span id="page-8-0"></span>**Verifying database backups**

You can verify the backup of your database to ensure that the backed-up files are not corrupted.

If you did not select the **Verify backup using the Oracle DBVERIFY utility** check box while creating a backup, you must perform these steps manually to verify the backup. However, if you selected the check box, SnapManager automatically verifies the backup.

- 1. From the **Repositories** tree, select the profile.
- 2. Right-click the backup that you want to verify, and select **Verify**.
- 3. Click **Finish**.

If the operation fails, click **Operation Details** to view what caused the operation to fail.

In the **Repository** tree, right-click the backup, and then click **Properties** to view the results of the verify operation.

You can use backed-up files to perform restore operations. For information about how to perform restore operations using the SnapManager user interface (UI), see the *Online Help*. If you want to use the commandline interface (CLI) to perform restore operations, see the *SnapManager for Oracle Administration Guide for UNIX*.

#### **Related information**

[SnapManager 3.4 for Oracle Administration Guide for UNIX](https://library.netapp.com/ecm/ecm_download_file/ECMP12471546)

### <span id="page-9-0"></span>**Scheduling recurring backups**

You can schedule backup operations so that the backups are initiated automatically at regular intervals. SnapManager allows you to schedule backups on an hourly, daily, weekly, monthly, or one-time basis.

You can assign multiple backup schedules for a single database. However, when scheduling multiple backups for the same database, you must ensure that the backups are not scheduled at the same time.

These steps show how to create a backup schedule for your database using the SnapManager user interface (UI). You can also use the command-line interface (CLI) if you prefer. For information about how to schedule backups using the CLI, see the *SnapManager for Oracle Administration Guide for UNIX*.

- 1. From the Repositories tree, right-click the profile containing the database for which you want to create a backup schedule, and select **Schedule Backup**.
- 2. In **Label**, enter a custom name for the backup.

You must not include spaces or special characters in the name. If you do not specify a name, SnapManager automatically creates a backup label.

From SnapManager 3.4, you can modify the backup label created automatically by SnapManager. You can edit the override.default.backup.pattern and new.default.backup.patternconfiguration variables to create your own default backup label pattern.

3. Select **Allow startup or shutdown of database, if necessary** to modify the state of the database, if required.

This option ensures that if the database is not in the required state to create a backup, SnapManager automatically brings the database to the desired state to complete the operation.

- 4. On the Database, Tablespaces or Datafiles to Backup page, perform the following:
	- a. Select **Backup Datafiles** to back up either the full database, selected data files, or selected tablespaces.
	- b. Select **Backup Archivelogs** to back up the archive log files separately.
	- c. Select **Prune Archivelogs** if you want to delete the archive log files from the active file system that is already backed up.

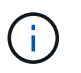

If Flash Recovery Area (FRA) is enabled for archive log files, then SnapManager fails to prune the archive log files.

d. Select **Protect the backup** if you want to enable backup protection.

This option is enabled only if the protection policy was selected while creating the profile.

- e. Select **Protect Now** if you want to protect the backup immediately to the secondary storage overriding Protection Manager's protection schedule.
- f. From the **Type** drop-down list, select the type of backup (offline or online) you want to create.

If you select Auto, SnapManager creates a backup based on the current state of the database.

- g. From the **Retention Class** drop-down list, select the retention class.
- h. Select the **Verify backup using the Oracle DBVERIFY utility** check box if you want to ensure that the backed-up files are not corrupted.
- 5. In the **Schedule Name** field, enter a custom name of the schedule.

You must not include spaces in the name.

- 6. On the Configure Backup Schedule page, perform the following:
	- a. From the **Perform this operation** drop-down list, select the frequency of the backup schedule.
	- b. In the **Start Date** field, specify the date when you want to initiate the backup schedule.
	- c. In the **Start Time** field, specify the time when you want to initiate the backup schedule.
	- d. Specify the interval in which backups will be created.

For example, if you have selected the frequency as hourly and specify the interval as 2, then backups will be scheduled every 2 hours.

- 7. On the Task Enabling page, specify whether you want to perform tasks before and after backup operations are completed.
- 8. On the Perform Backup Schedule Operation page, verify the information and click **Schedule**.
- 9. Click **Finish** to close the wizard.

If the operation fails, click **Operation Details** to view what caused the operation to fail.

#### **Related information**

[SnapManager 3.4 for Oracle Administration Guide for UNIX](https://library.netapp.com/ecm/ecm_download_file/ECMP12471546)

#### **Copyright information**

Copyright © 2024 NetApp, Inc. All Rights Reserved. Printed in the U.S. No part of this document covered by copyright may be reproduced in any form or by any means—graphic, electronic, or mechanical, including photocopying, recording, taping, or storage in an electronic retrieval system—without prior written permission of the copyright owner.

Software derived from copyrighted NetApp material is subject to the following license and disclaimer:

THIS SOFTWARE IS PROVIDED BY NETAPP "AS IS" AND WITHOUT ANY EXPRESS OR IMPLIED WARRANTIES, INCLUDING, BUT NOT LIMITED TO, THE IMPLIED WARRANTIES OF MERCHANTABILITY AND FITNESS FOR A PARTICULAR PURPOSE, WHICH ARE HEREBY DISCLAIMED. IN NO EVENT SHALL NETAPP BE LIABLE FOR ANY DIRECT, INDIRECT, INCIDENTAL, SPECIAL, EXEMPLARY, OR CONSEQUENTIAL DAMAGES (INCLUDING, BUT NOT LIMITED TO, PROCUREMENT OF SUBSTITUTE GOODS OR SERVICES; LOSS OF USE, DATA, OR PROFITS; OR BUSINESS INTERRUPTION) HOWEVER CAUSED AND ON ANY THEORY OF LIABILITY, WHETHER IN CONTRACT, STRICT LIABILITY, OR TORT (INCLUDING NEGLIGENCE OR OTHERWISE) ARISING IN ANY WAY OUT OF THE USE OF THIS SOFTWARE, EVEN IF ADVISED OF THE POSSIBILITY OF SUCH DAMAGE.

NetApp reserves the right to change any products described herein at any time, and without notice. NetApp assumes no responsibility or liability arising from the use of products described herein, except as expressly agreed to in writing by NetApp. The use or purchase of this product does not convey a license under any patent rights, trademark rights, or any other intellectual property rights of NetApp.

The product described in this manual may be protected by one or more U.S. patents, foreign patents, or pending applications.

LIMITED RIGHTS LEGEND: Use, duplication, or disclosure by the government is subject to restrictions as set forth in subparagraph (b)(3) of the Rights in Technical Data -Noncommercial Items at DFARS 252.227-7013 (FEB 2014) and FAR 52.227-19 (DEC 2007).

Data contained herein pertains to a commercial product and/or commercial service (as defined in FAR 2.101) and is proprietary to NetApp, Inc. All NetApp technical data and computer software provided under this Agreement is commercial in nature and developed solely at private expense. The U.S. Government has a nonexclusive, non-transferrable, nonsublicensable, worldwide, limited irrevocable license to use the Data only in connection with and in support of the U.S. Government contract under which the Data was delivered. Except as provided herein, the Data may not be used, disclosed, reproduced, modified, performed, or displayed without the prior written approval of NetApp, Inc. United States Government license rights for the Department of Defense are limited to those rights identified in DFARS clause 252.227-7015(b) (FEB 2014).

#### **Trademark information**

NETAPP, the NETAPP logo, and the marks listed at<http://www.netapp.com/TM>are trademarks of NetApp, Inc. Other company and product names may be trademarks of their respective owners.